# **Dell Precision 5520**

**D**ELL

Quick Start Guide

Guide d'information rapide Guia de Início Rápido Guía de inicio rápido

## **1 Connect the power adapter and press the power button**

Connecter l'adaptateur d'alimentation et appuyer sur le bouton d'alimentation Conecte o adaptador de energia e pressione o botão liga/desliga Conecte el adaptador de alimentación y presione el botón de encendido

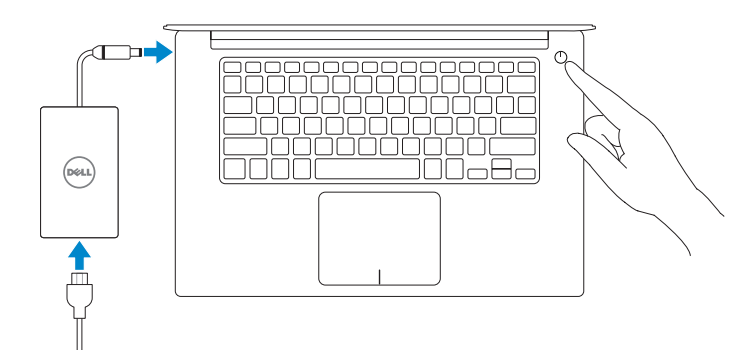

**NOTE:** If you are connecting to a secured wireless network, enter the password for the wireless network access when prompted.

# **2 Finish operating system setup**

Terminer la configuration du système d'exploitation Conclua a configuração do sistema operacional Finalice la configuración del sistema operativo

### **Windows 10**

#### **Connect to your network**

- **REMARQUE :** si vous vous connectez à un réseau sans fil sécurisé, saisissez le mot de passe d'accès au réseau sans fil lorsque vous y êtes invité.
- **NOTA:** Quando se conectar a uma rede sem fio segura, insira a senha para o acesso à rede sem fio quando solicitado.
- **ANOTA:** Si se conecta a una red inalámbrica segura, introduzca la contraseña de acceso a la red inalámbrica cuando se le solicite.

Connectez-vous à votre réseau Conectar-se à rede Conéctese a una red

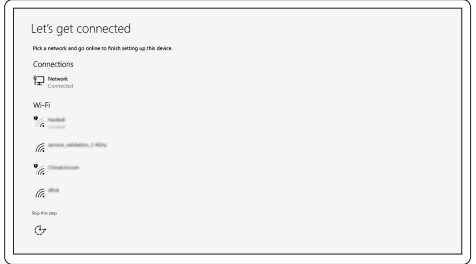

#### **Sign in to your Microsoft account or create a local account**

Connectez-vous à votre compte Microsoft ou créez un compte local Conectar-se à sua conta da Microsoft ou criar uma conta local Inicie sesión en su cuenta de Microsoft o cree una cuenta local

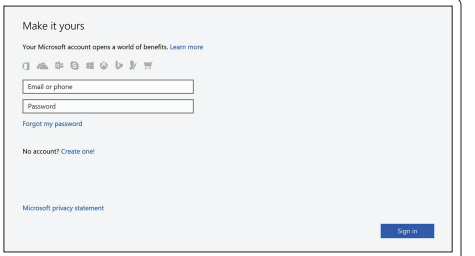

### **Ubuntu**

#### **Follow the instructions on the screen to finish setup.**

Suivez les instructions qui s'affichent pour terminer la configuration. Siga as instruções na tela para concluir a configuração. Siga las instrucciones en pantalla para finalizar la configuración.

# **Locate Dell apps in Windows 10**

Localiser les applications Dell dans Windows 10 Localize seus aplicativos Dell no Windows 10 Localice las aplicaciones Dell en Windows 10

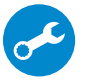

#### **SupportAssist Check and update your computer**

Recherchez des mises à jour et installez-les sur votre ordinateur Verificação e atualização do computador Busque actualizaciones para su equipo

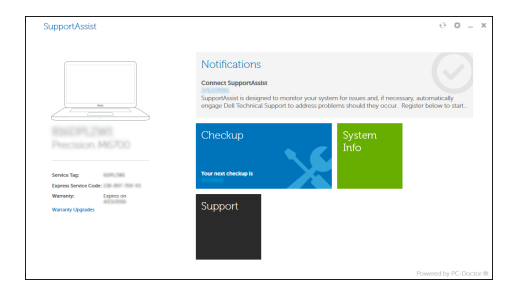

### **Features**

Caractéristiques | Recursos | Funciones

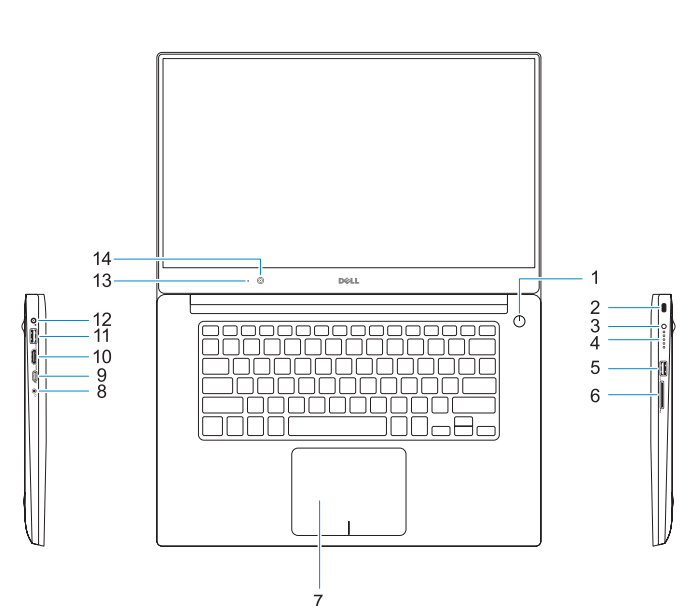

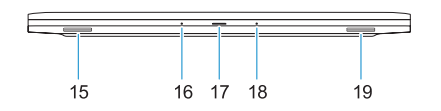

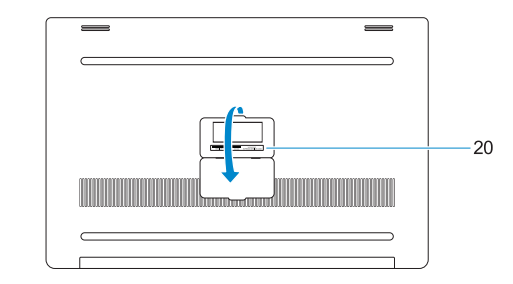

- **1.** Bouton d'alimentation
- **2.** Emplacement pour le dispositif de sécurité Kensington
- **3.** Bouton d'état de la batterie
- **4.** Voyants d'état de la batterie
- **5.** Port USB 3.0 avec PowerShare
- **6.** Lecteur de carte mémoire
- **7.** Pavé tactile
- **8.** Port pour casque
- **9.** Port Thunderbolt™ 3
- **10.** Port HDMI
- **11.** Port USB 3.0 avec PowerShare
- **12.** Port d'alimentation
- **13.** Voyant d'état de la webcam
- **14.** Caméra
- **1.** Botão liga/desliga
- **2.** Encaixe de segurança Noble
- **3.** Botão de status da bateria
- **4.** Luzes de status da bateria
- **5.** Porta USB 3.0 com PowerShare
- **6.** Leitor de placa de memória
- **7.** Touchpad
- **8.** Porta para fone de ouvido
- **9.** Porta Thunderbolt™ 3
- **10.** Porta HDMI
- **11.** Porta USB 3.0 com PowerShare
- **12.** Conector de energia
- **13.** Luz de status da câmera
- **14.** Câmera
- **15.** Alto-falante
- **15.** Haut-parleur
- **16.** Microphone
- **17.** Voyant d'état de l'alimentation
- **18.** Microphone **19.** Haut-parleur
- 
- **20.** Étiquette du numéro de service

**16.** Microfone

**17.** Luz de status da energia

- **18.** Microfone
- **19.** Alto-falante
- **20.** Rótulo da etiqueta de serviço
- **1.** Botón de encendido
- **2.** Ranura de seguridad Kensington
- **3.** Botón de estado de la batería
- **4.** Indicadores luminosos de estado de la batería
- **5.** Puerto USB 3.0 con PowerShare
- **6.** Lector de tarietas de memoria
- **7.** Superficie táctil
- **8.** Puerto para auriculares
- **9.** Puerto Thunderbolt™ 3
- **10.** Puerto HDMI
- **11.** Puerto USB 3.0 con PowerShare
- **12.** Conector de alimentación
- **13.** Indicador de estado de la cámara
- **14.** Cámara

© 2016 Dell Inc. © 2016 Canonical Ltd.

- **15.** Altavoz
- **16.** Micrófono
- **17.** Indicador luminoso de estado de la alimentación
- **18.** Micrófono
- **19.** Altavoz
- **20.** Etiqueta de servicio

**Dell.com/support/manuals Dell.com/support/windows**

#### **Product support and manuals** Support produits et manuels Suporte ao produto e manuais Manuales y soporte técnico de productos **Dell.com/support Contact Dell** Contacter Dell | Entre em contato com a Dell Póngase en contacto con Dell **Dell.com/contactdell Regulatory and safety** Réglementations et sécurité | Normatização e segurança **Dell.com/regulatory\_compliance** Normativa y seguridad **Regulatory model** Modèle réglementaire | Modelo normativo Modelo normativo **P56F Regulatory type** Type réglementaire | Tipo normativo Tipo normativo **P56F001**

**Computer model**

Modèle de l'ordinateur | Modelo do computador Modelo de equipo

**Dell Precision 5520**

#### **Información para NOM, o Norma Oficial Mexicana**

La información que se proporciona a continuación se mostrará en los dispositivos que se describen en este documento, en conformidad con los requisitos de la Norma Oficial Mexicana (NOM):

#### **Importador:**

Dell México S.A. de C.V. Paseo de la Reforma 2620 - Piso 11.° Col. Lomas Altas 11950 México, D.F.

Número de modelo reglamentario: P56F Voltaje de entrada: 100 V CA–240 V CA Corriente de entrada (máxima):  $1.8 \text{ A}$ Frecuencia de entrada: 50 Hz–60 Hz Corriente de salida: 6,67 A Voltaje de salida: 19,5 V CC

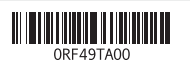

© 2016 Microsoft Corporation.

Printed in China. 2016-11

- **1.** Power button
- **2.** Kensington security slot
- **3.** Battery status button
- **4.** Battery status lights
- **5.** USB 3.0 port with PowerShare
- **6.** Memory card reader
- **7.** Touchpad
- 
- **9.** Thunderbolt<sup>™</sup> 3 port
- 
- **11.** USB 3.0 port with PowerShare
- **12.** Power connector
- **13.** Camera status light
- **14.** Camera
- **15.** Speaker
- **16.** Microphone
- **17.** Power status light
- **18.** Microphone
- **19.** Speaker
- **20.** Service tag label
- 
- 
- **8.** Headset port
- 
- **10.** HDMI port
- 

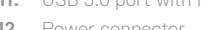